# **INFORMATION für SACHVERSTÄNDIGE UND DOLMETSCHER/INNEN**

**über** 

## **GESETZLICHE ÄNDERUNGEN**

# **Sachverständige und Dolmetscher/innen sind seit 01.07.2019 zur Teilnahme am elektronischen Rechtsverkehr (ERV) verpflichtet.**

Was bedeutet "Teilnahme am elektronischen Rechtsverkehr" (ERV)?

**Seit 01.07.2019 können – bis auf wenige Ausnahmen – sämtliche von Sachverständigen und Dolmetscher/innen an das BVwG gerichteten Eingaben, somit insbesondere Gutachten und Übersetzungen, aber auch Gebührenanträge (Honorarnoten), nur noch über ERV wirksam eingebracht werden. Am BVwG wird in diesem Zusammenhang die Möglichkeit der Einbringung im Wege des "ERV für alle" angeboten. Ein Verstoß wird wie ein Formmangel behandelt (§ 21 Abs. 6 BVwGG iVm § 89c Abs. 5a GOG).** 

#### **Was ist der "ERV für alle"?**

**Der ["ERV für alle"](https://www.help.gv.at/linkaufloesung/applikation-flow?leistung=LA-HP-GL-JustizAllgemeineEingaben&quelle=HELP&flow=LO) ermöglicht es jeder Bürgerin/jedem Bürger unter Verwendung der [Bürgerkartenfunktion](https://www.oesterreich.gv.at/themen/dokumente_und_recht/handy_signatur_und_kartenbasierte_buergerkarte.html) (Chipkarte oder [Handy-Signatur\)](https://www.oesterreich.gv.at/themen/dokumente_und_recht/handy_signatur_und_kartenbasierte_buergerkarte/Seite.2210032.html) elektronische Eingaben bei den Gerichten (oder den Staatsanwaltschaften) zu tätigen. Diese Nutzungsmöglichkeit ist kostenfrei.** 

**Wie kann ich am elektronischen Rechtsverkehr (ERV) teilnehmen?** 

Sie benötigen für die Teilnahme am "ERV für alle" eine Handy-Signatur oder eine Bürgerkarte **(Chipkarte). Informationen zur Handy-Signatur und (kartenbasierten) Bürgerkarte, zur Aktivierung der Handy-Signatur bzw. zur Handy-Signatur App finden Sie im Internet unter folgendem Link:** 

[https://www.oesterreich.gv.at/themen/dokumente\\_und\\_recht/handy\\_signatur\\_und\\_kartenbasierte](https://www.oesterreich.gv.at/themen/dokumente_und_recht/handy_signatur_und_kartenbasierte_buergerkarte/Seite.2210032.html) [\\_buergerkarte/Seite.2210032.html](https://www.oesterreich.gv.at/themen/dokumente_und_recht/handy_signatur_und_kartenbasierte_buergerkarte/Seite.2210032.html)

#### **Wo kann ich meine Eingaben einbringen?**

Auf der Website des BVwG finden Sie unter "Service/Einbringung/Elektronische Einbringung" **[\(https://www.bvwg.gv.at/service/einbringung/elektron\\_einbringung\\_start.html\)](https://www.bvwg.gv.at/service/einbringung/elektron_einbringung_start.html) den konkreten Link zur Einbringung Ihrer Eingabe (zB Gutachten, Übersetzungen, Antrag auf Gebühren, etc.) beim BVwG im Wege des "ERV für alle":** 

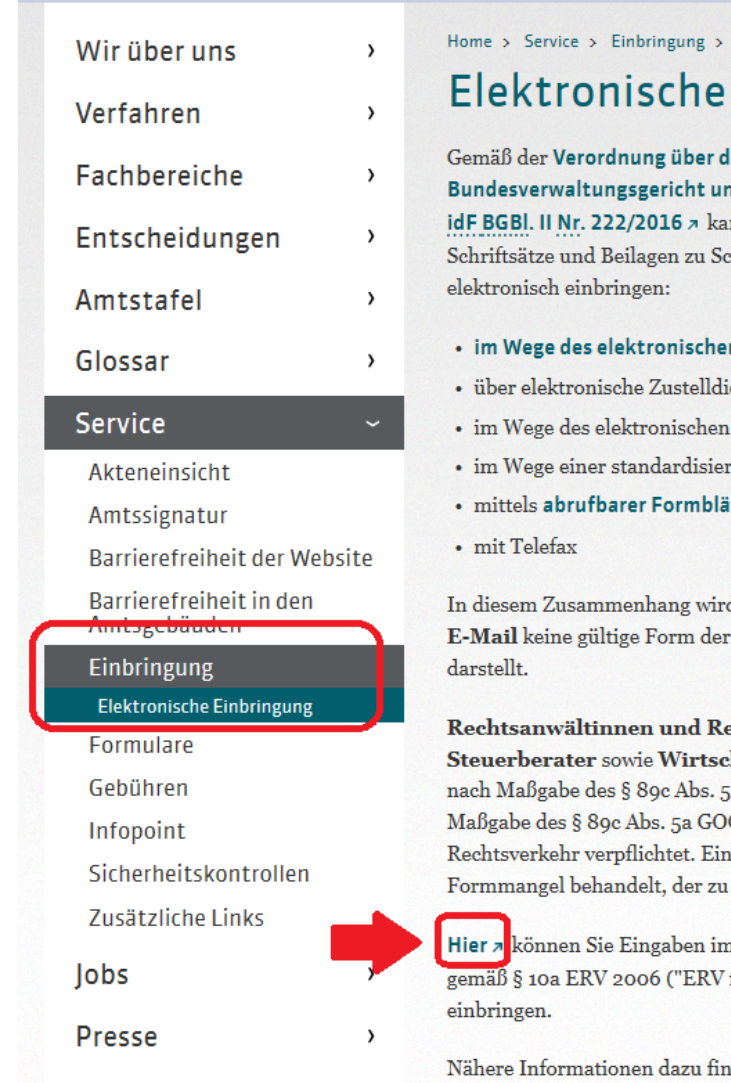

**Über diesen Link werden Sie sodann zur Anmeldemaske weitergeleitet, wo die Eingabe Ihrer Handysignatur** (oder die Anmeldung mittels Bürgerkarte) **erforderlich ist:** 

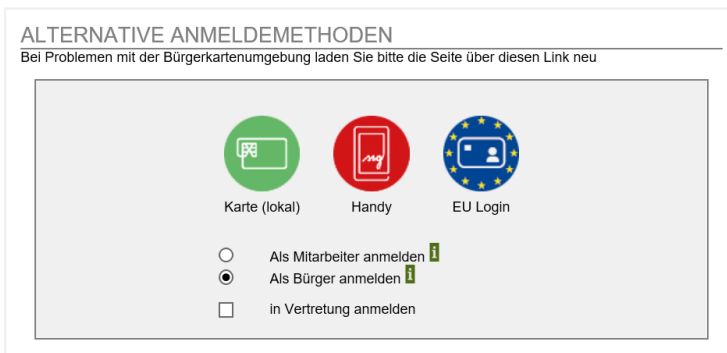

Home > Service > Einbringung > Elektronische Einbringung

# **Elektronische Einbringung**

Gemäß der Verordnung über den elektronischen Verkehr zwischen Bundesverwaltungsgericht und Beteiligten, BVwG-EVV, BGBl. II Nr. 515/2013 idF BGBI. II Nr. 222/2016  $\lambda$  kann man beim Bundesverwaltungsgericht Schriftsätze und Beilagen zu Schriftsätzen mittels folgender Möglichkeiten

- im Wege des elektronischen Rechtsverkehrs z
- · über elektronische Zustelldienste
- im Wege des elektronischen Aktes
- $\bullet~$ im Wege einer standardisierten Schnittstellenfunktion
- · mittels abrufbarer Formblätter

In diesem Zusammenhang wird darauf hingewiesen, dass gemäß der Verordnung E-Mail keine gültige Form der elektronischen Einbringung von Schriftsätzen

Rechtsanwältinnen und Rechtsanwälte, Steuerberaterinnen und Steuerberater sowie Wirtschaftsprüferinnen und Wirtschaftsprüfer sind nach Maßgabe des § 89c Abs. 5 GOG, Sachverständige und Dolmetscher nach Maßgabe des § 89c Abs. 5a GOG ab 01.07.2019 zur Teilnahme am elektronischen Rechtsverkehr verpflichtet. Ein Verstoß gegen diese Vorschriften wird wie ein Formmangel behandelt, der zu verbessern ist (§ 21 Abs. 6 BVwGG).

Hier z können Sie Eingaben im Wege des elektronischen Rechtsverkehrs (ERV) gemäß § 10a ERV 2006 ("ERV für alle") beim Bundesverwaltungsgericht

Nähere Informationen dazu finden Sie hier ».

**Danach gelangen Sie zum Einbringungsformular, in welchem Sie Ihre Daten eintragen, Ihre Eingabe (als pdf-Datei !) hochladen und diese gesichert elektronisch beim BVwG einbringen können (siehe wie folgt):** 

#### **Eingabe:**

#### **Seite 1:**

## **Allgemeine Eingabe**

Hier können Sie elektronisch Eingaben (samt Beilagen im PDF-Format) an das Bundesverwaltungsgericht übermitteln.

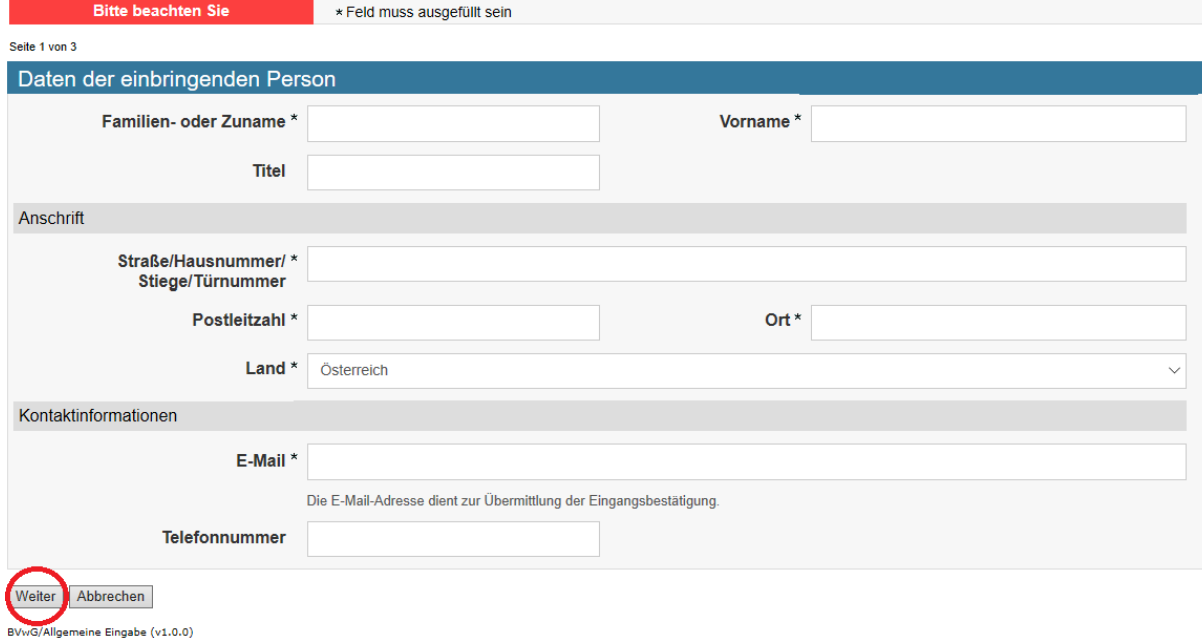

**Mit "Weiter" gelangen Sie jeweils zur nächsten (folgenden) Seite/Eingabemöglichkeit.** 

#### **Seite 2:**

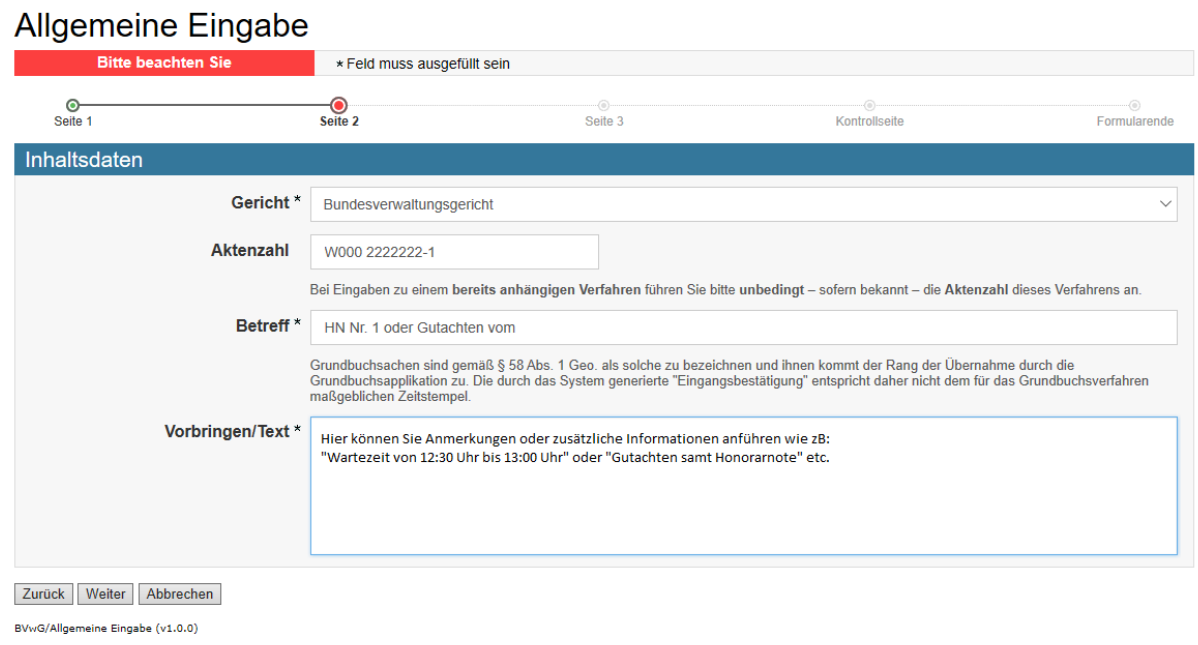

#### **Seite 3:**

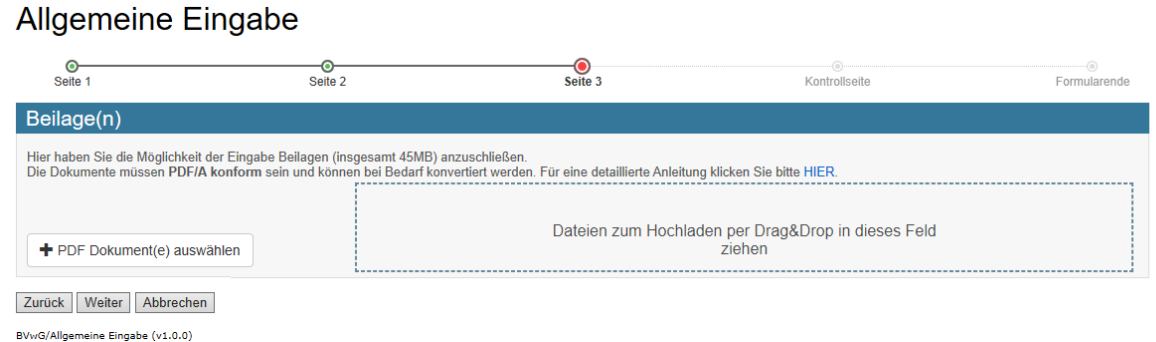

**Vor dem Anfügen einer Beilage kann der/die entsprechende Antrag/Eingabe je nach Bedarf** 

• **im Word-Format ausgefüllt (z.B. Antrag für mündliche VH, Antrag für schriftliche Übersetzung, Antrag für nichtamtliche Sachverständige) bzw. erstellt werden (z.B. schriftliche Übersetzung, schriftliches Gutachten, Rechercheergebnis, schriftliches Ergänzungsgutachten, etc)** 

**und** 

• **der Antrag/die Eingabe (Word oder gescannt) in PDF-Format auf Ihrem PC abgespeichert werden.** 

**Für Ihre Honorarnote können Sie eine auf Ihrem PC bereits gespeicherte Vorlage (Formular) verwenden oder über die Homepage des Bundesverwaltungsgerichtes das entsprechende Antragsformular öffnen und herunterladen. In weiterer Folge können Sie das Word-Dokument (den Antrag) ausfüllen und als PDF auf Ihrem PC abspeichern.** 

#### **Beispielsweise:**

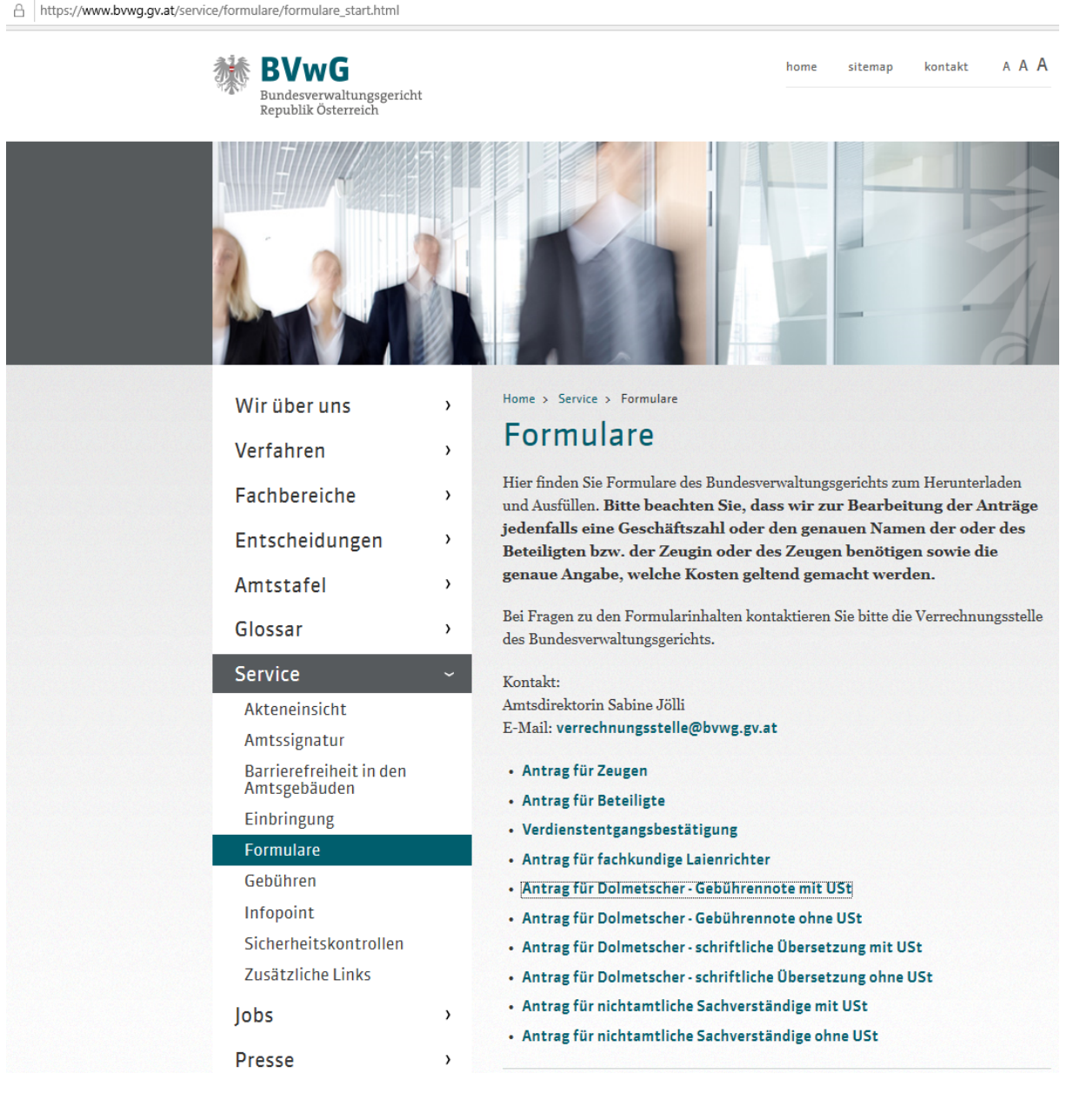

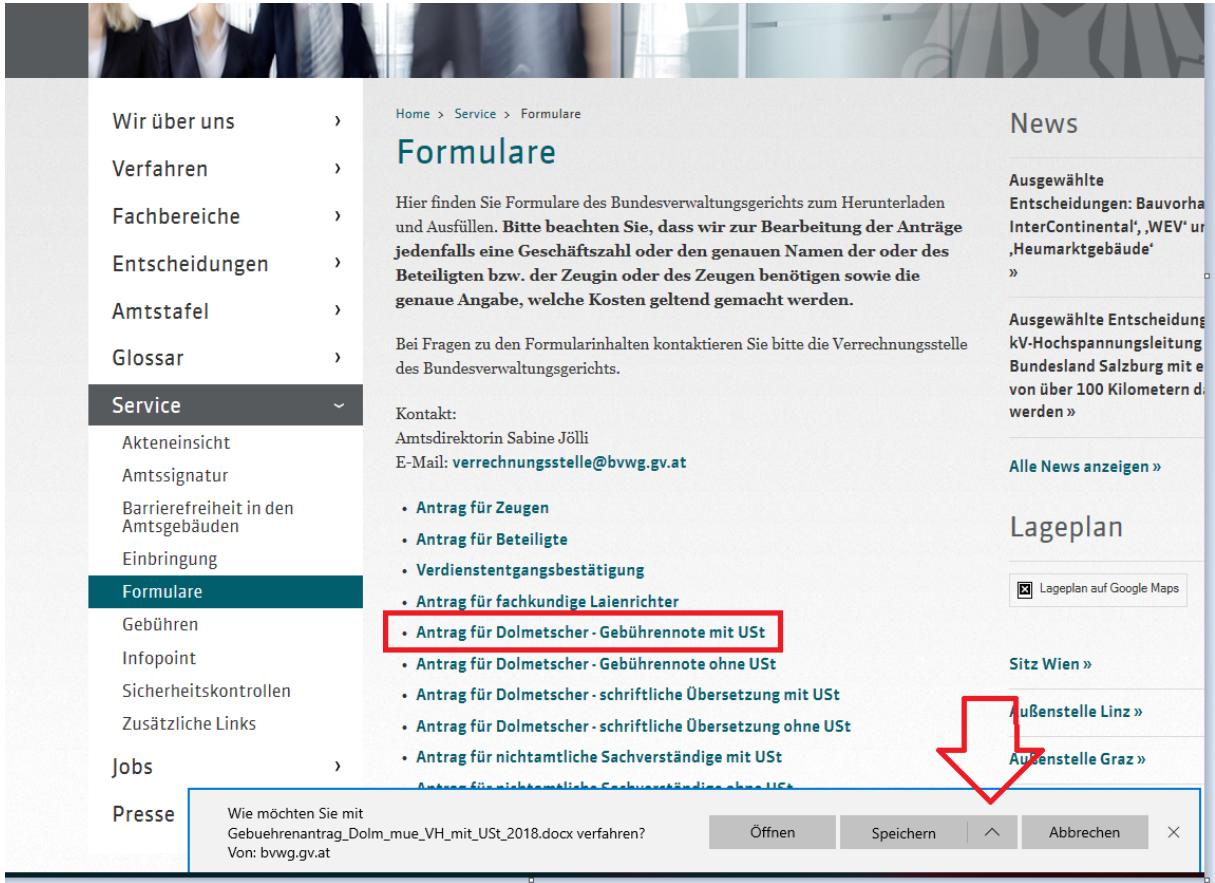

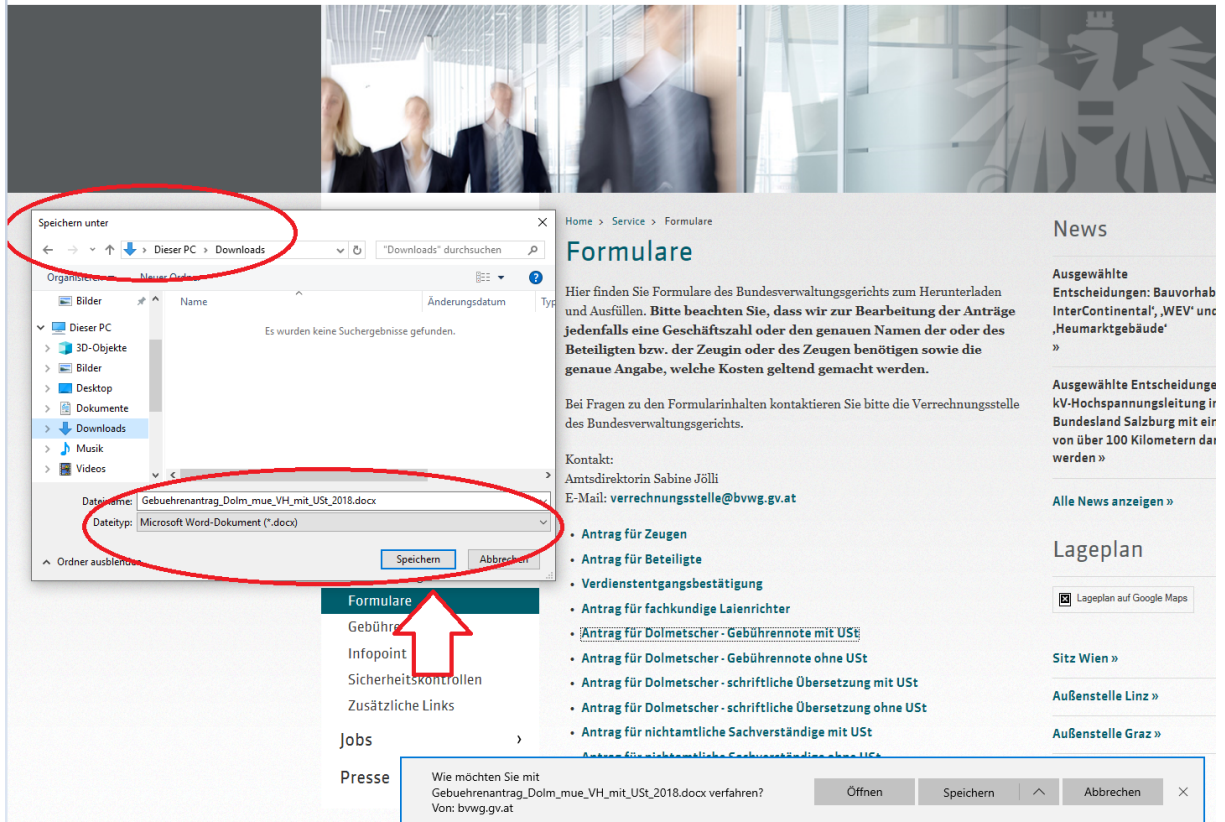

#### **Allgemeine Eingabe**

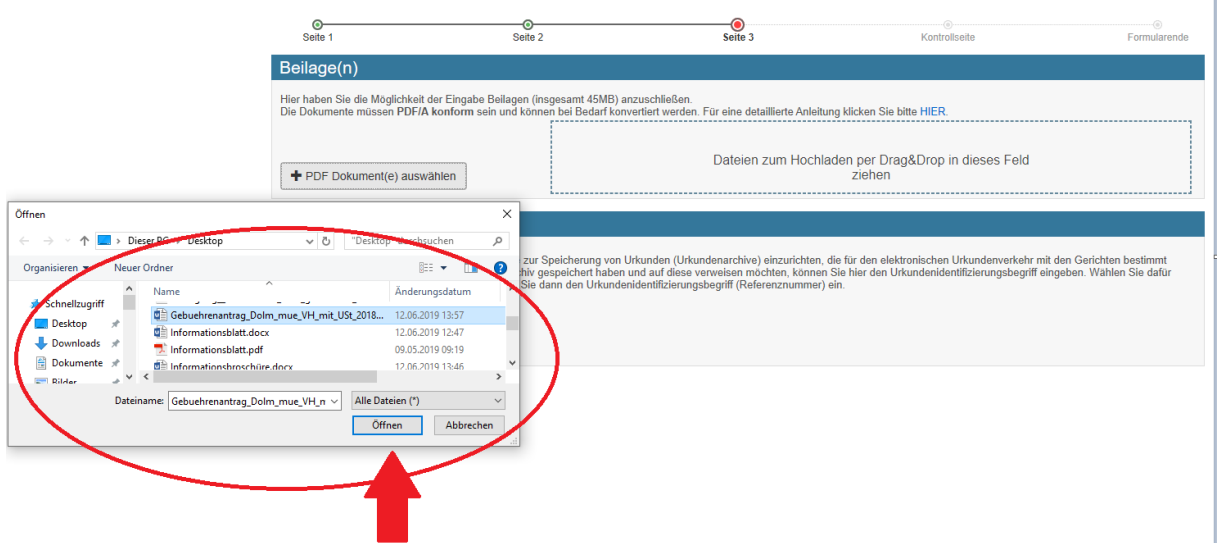

**Sobald die Eingabe (Honorarnote, Gutachten, Übersetzung, etc.) als PDF auf Ihrem PC abgespeichert ist, können Sie wie folgt im elektronischen Rechtsverkehr weiter vorgehen:** 

### **Seite 3:**

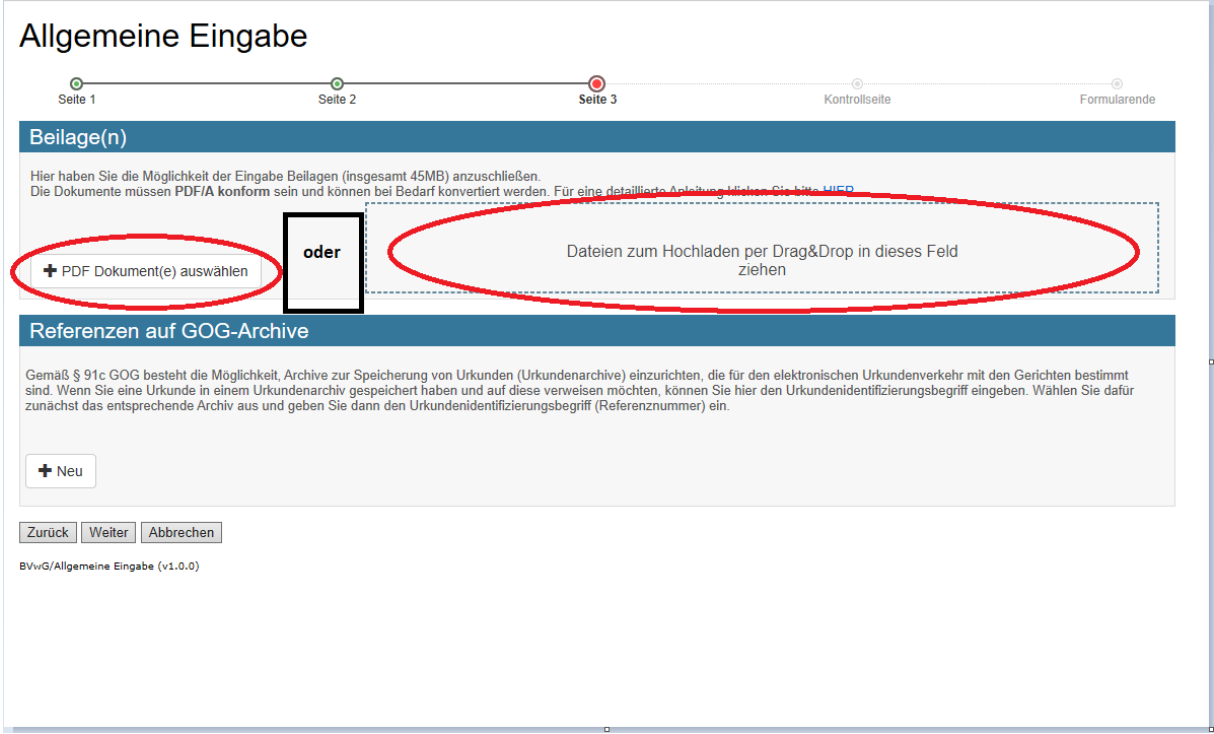

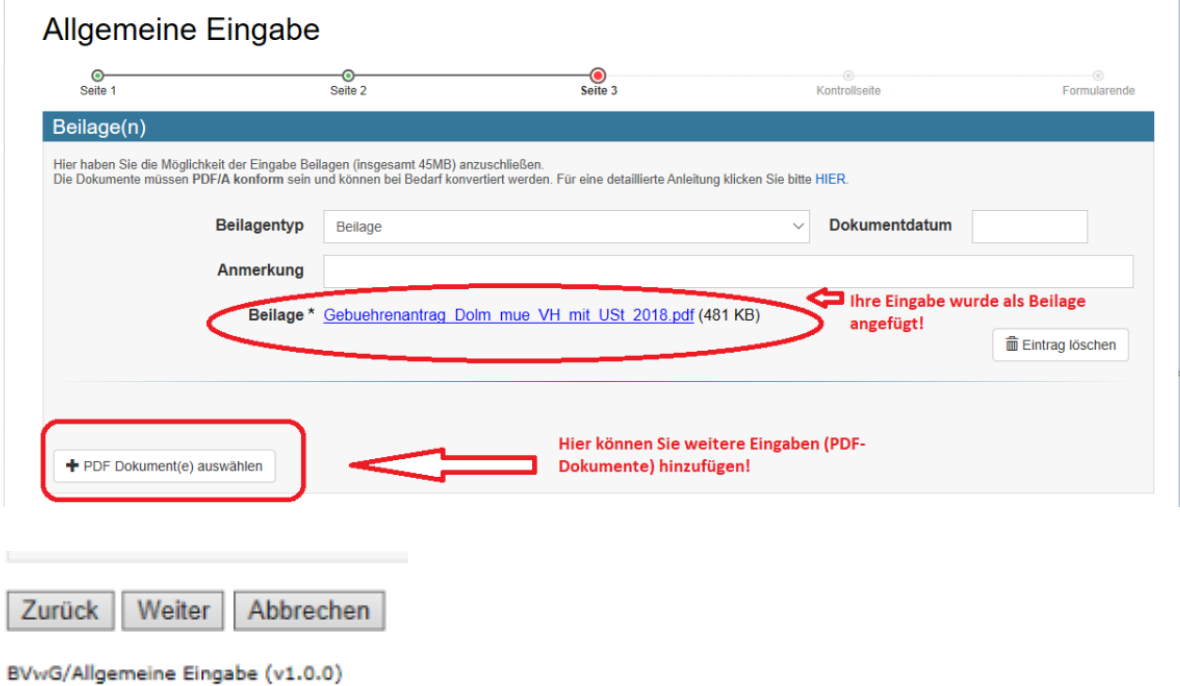

#### **Seite 4:**

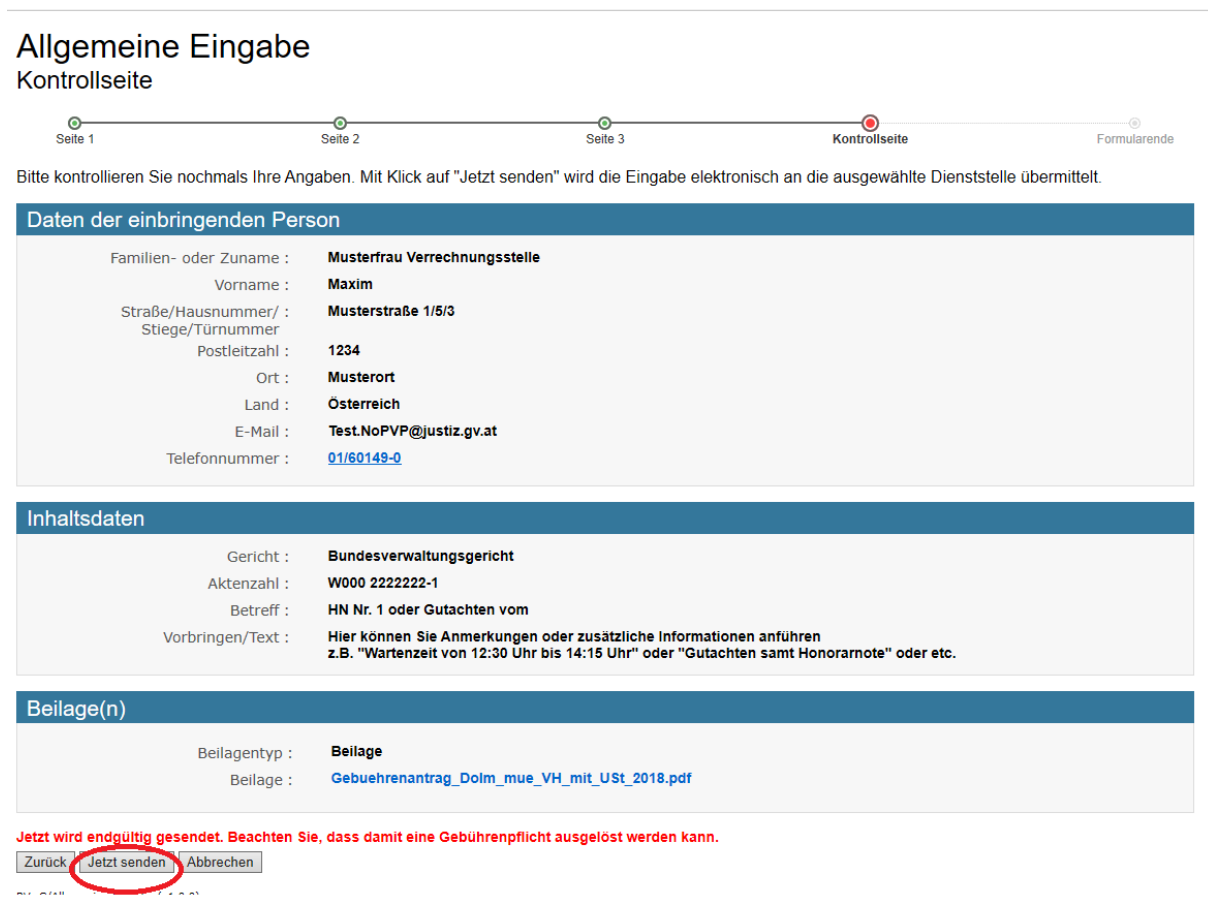

#### **Seite 5:**

#### Formularende Abschlussseite

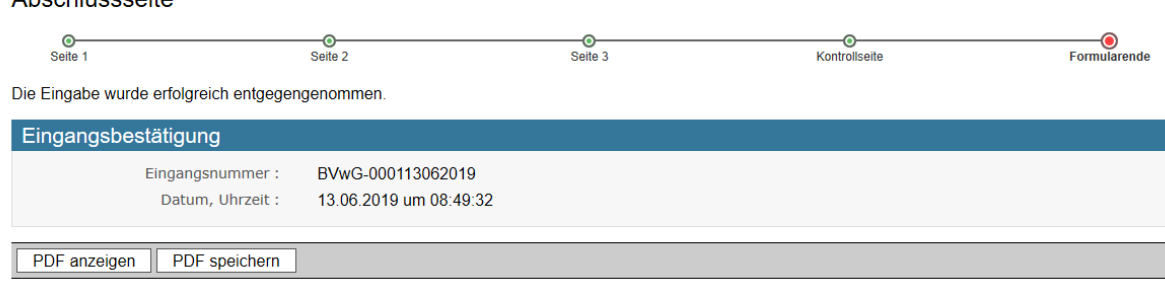

Hinweis: Um das PDF öffnen zu können, benötigen Sie ein geeignetes Programm (z.B. Adobe Acrobat Reader).

BVwG/Allgemeine Eingabe (v1.0.0)

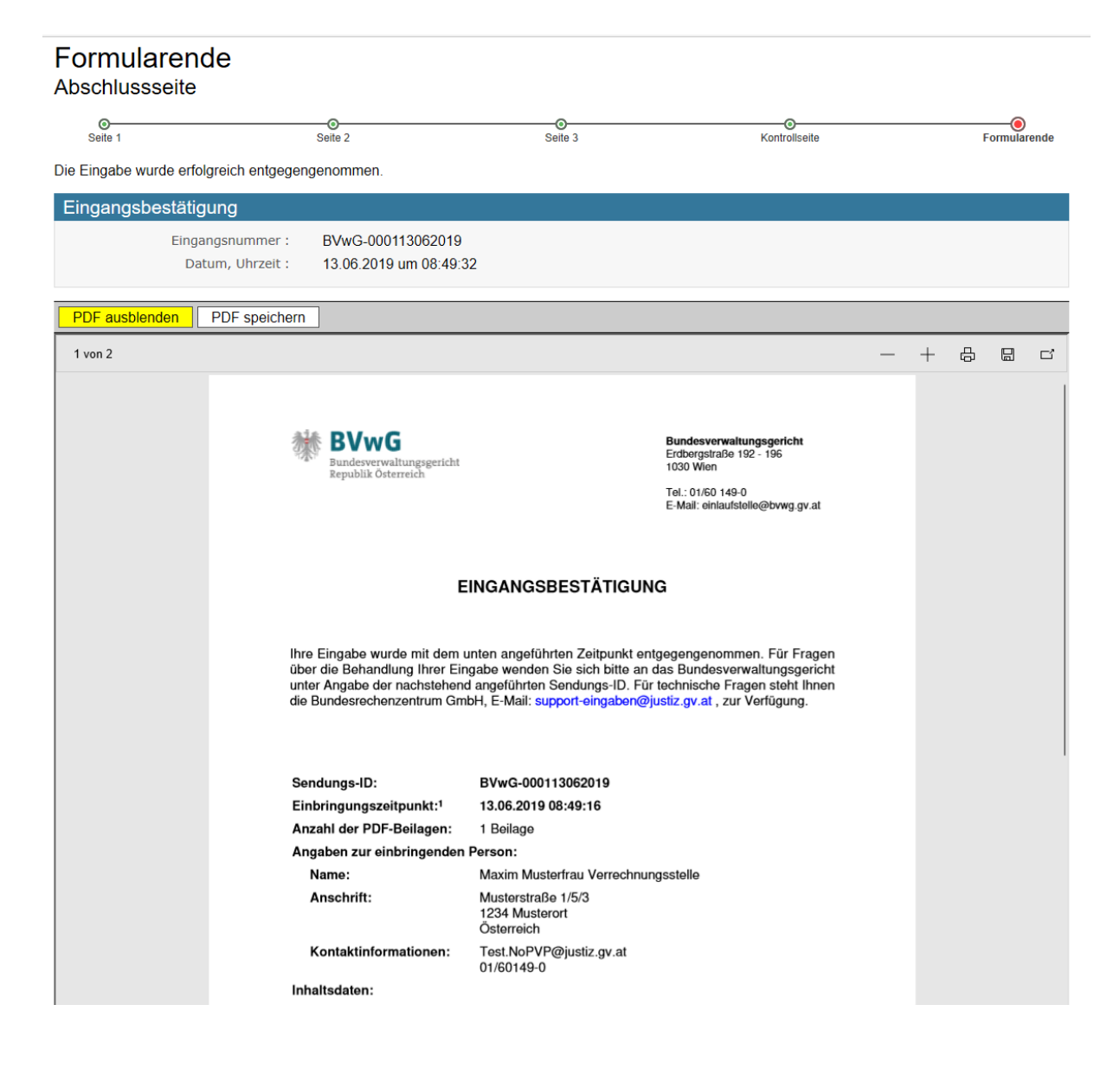

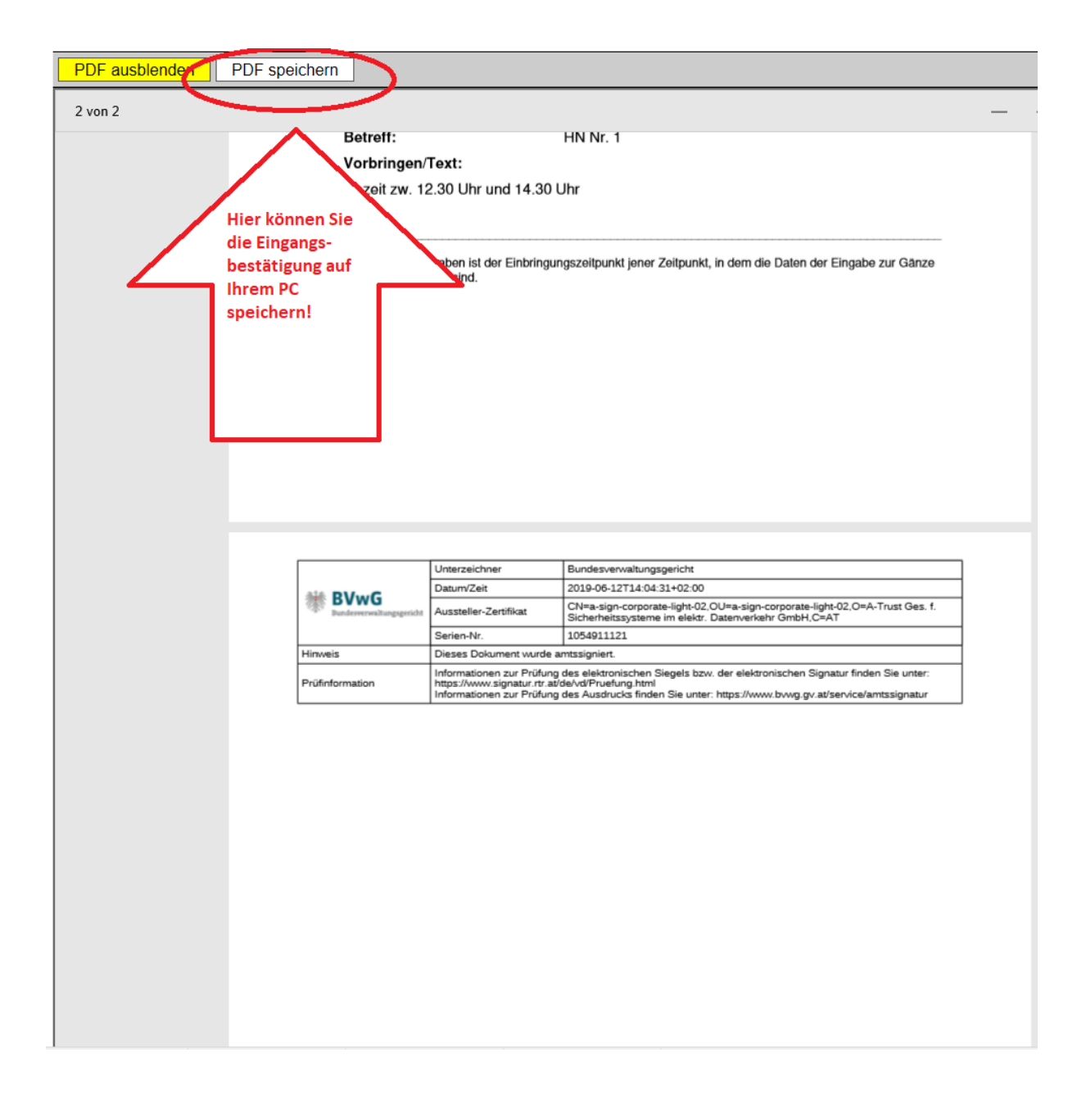

**Aktualisierte Formulare hinsichtlich der Beantragung von Gebühren (Serviceformulare**  Honorarnoten) sowie sämtlich Informationen zur Thematik "Einbringung von Eingaben beim BVwG im Wege des "ERV für alle" finden Sie ab 01.07.2019 auf der Homepage des BVwG unter **[https://www.bvwg.gv.at/service/formulare/formulare\\_start.html](https://www.bvwg.gv.at/service/formulare/formulare_start.html) bzw. unter [https://www.bvwg.gv.at/service/einbringung/elektron\\_einbringung\\_start.html.](https://www.bvwg.gv.at/service/einbringung/elektron_einbringung_start.html)**